#### **Уважаемый покупатель!**

Благодарим вас за приобретение продукции марки INTEGO! Пожалуйста, ознакомьтесь с инструкцией по эксплуатации, это позволит вам продлить срок службы устройства и в полной мере использовать его возможности.

Надеемся, наш прибор надолго станет вам надежным помощником в ваших путешествиях.

## **Оглавление**

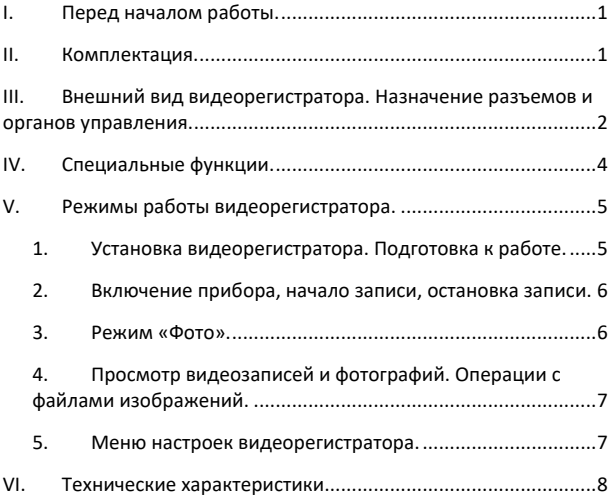

# <span id="page-2-0"></span>**I. Перед началом работы.**

- Пожалуйста, ознакомьтесь с гарантийными условиями производителя (см. гарантийный талон, входит в комплект поставки).
- Если в вашем автомобиле электроснабжение розетки прикуривателя не прекращается после выключения зажигания, рекомендуем вам отключать видеорегистратор от бортовой сети во избежание разрядки аккумулятора автомобиля.
- Во избежание потери данных и повреждения прибора просим вас не устанавливать и не извлекать карту памяти microSD при включенном видеорегистраторе.
- Во избежание потери данных в процессе записи рекомендуем вам использовать карты памяти microSD высокого (не ниже 6) класса скорости обмена данными.
- Максимальный объем памяти карты microSD, пригодной для использования с видеорегистратором, - 32 ГБ.

## <span id="page-2-1"></span>**II. Комплектация.**

В комплект поставки входят:

- Видеорегистратор INTEGO VX-215.
- Кронштейн для крепления видеорегистратора на лобовое стекло автомобиля.
- Кабель для питания видеорегистратора от бортовой сети автомобиля через розетку прикуривателя.
- Гарантийный талон.
- Руководство пользователя.

## <span id="page-3-0"></span>**III. Внешний вид видеорегистратора. Назначение разъемов и органов управления.**

- 1. Слот карты памяти microSD. Предназначен для установки карты памяти microSD (приобретается отдельно).
- 2. Кнопка UP:
	- В режиме «Меню» и «воспроизведение»: навигация по меню.
- В режиме ожидания или записи:
- 3. Кнопка MENU:
	- Переключение в режим настроек видеорегистратора.
- 4. Кнопка DOWN:
	- В режиме ожидания или видеозапись: цифровой зум.
	- В режиме «Меню»: навигация по меню.
- 5. Микрофон.
- 6. Кнопка RESET.
- 7. Кнопка POWER:
	- Длительное нажатие: включение и выключение прибора.
	- Короткое нажатие: включение и выключение подсветки.
- 8. Кнопка HOLD:
	- Во время записи нажмите кнопку HOLD, чтобы защитить текущий файл видео от удаления или перезаписи.
- 9. Кнопка MODE:
	- Переключение режимов «видеозапись» «фото» - «воспроизведение».
- 10.  $K$ нопка ОК $\cdot$ 
	- В режиме «видеозапись»: включение/остановка видеозаписи.
	- В режиме «фотосъемка»: спуск затвора фотокамеры.
	- В режиме «воспроизведение»: пуск/остановка воспроизведения, вывод выбранного фото на экран.
- В режиме «Меню»: открытие подменю, подтверждение выбора параметра.
- 11. Разъем miniUSB:
	- Подключение кабеля питания от бортовой сети компьютера через розетку прикуривателя.
	- Подключение персонального компьютера через кабель miniUSB – USB для передачи данных.
- 12. Разъем HDMI для подключения к телевизору.
- 13. Светодиодная подсветка.
- 14. Гнездо крепления кронштейна для установки видеорегистратора на лобовом стекле автомобиля.
- 15. Динамик.
- 16. Объектив основной камеры видеорегистратора.
- 17. Дисплей высокого разрешения.

# <span id="page-5-0"></span>**IV. Специальные функции.**

### **G-сенсор (акселерометр).**

Если данная настройка включена, то при столкновении, внезапной остановке или ином резком изменении направления движения автомобиля текущий файл видео будет автоматически защищен от удаления или перезаписи.

#### **Автоматическое выключение.**

При включении этой функции видеорегистратор будет автоматически отключаться через заданный вами в настройках интервал времени после выключения зажигания. Текущий файл видеозаписи будет сохранен.

**ВНИМАНИЕ!** Если в вашем автомобиле электроснабжение розетки прикуривателя не прекращается после выключения зажигания, функция автоматического выключения не будет работать.

#### **Функция экстренной блокировки записи.**

Во время записи нажмите кнопку HOLD, и текущий файл видео будет защищен от удаления или перезаписи. В режиме просмотра и воспроизведения записей такой файл будет обозначен специальным знаком в виде ключа. Удалить защищенные файлы можно либо с подключенного к видеорегистратору компьютера, либо через контекстное меню файла в режиме просмотра/воспроизведения, либо форматированием карты памяти.

#### **Датчик движения.**

При включении этой функции запись начинается автоматически, если в поле зрения объектива будет зарегистрировано движение.

**ВНИМАНИЕ!** При включенном датчике движения возможно нарушение цикличности записи и переполнение карты памяти.

# <span id="page-6-1"></span><span id="page-6-0"></span>**V. Режимы работы видеорегистратора.**

## **1. Установка видеорегистратора. Подготовка к работе.**

Прикрепите кронштейн к видеорегистратору.

Укрепите присоску кронштейна на лобовом стекле так, чтобы положение видеорегистратора обеспечивало ему обзор пространства впереди автомобиля и не затрудняло вам управление транспортным средством. В случае отрицательных температур рекомендуется прогреть салон автомобиля перед закреплением кронштейна.

<span id="page-7-0"></span>Установите карту памяти microSD в слот.

### **2. Включение прибора, начало записи, остановка записи.**

Подключите разъем miniUSB шнура питания видеорегистратора к разъему 11 устройства. Подключите штекер шнура питания к розетке прикуривателя автомобиля.

При включении зажигания автомобиля видеорегистратор также включится и автоматически начнет видеозапись.

Чтобы остановить запись, нажмите кнопку «ОК» видеорегистратора. Нажмите эту кнопку повторно для возобновления записи.

<span id="page-7-1"></span>Параметры съемки устанавливаются в меню прибора.

## **3. Режим «Фото».**

Остановите запись видео, нажав кнопку «ОК» видеорегистратора. Чтобы перейти в режим фотосъемки, нажмите кнопку «MODE».

Спуск затвора осуществляется кнопкой «ОК».

Параметры съемки устанавливаются в меню прибора.

## <span id="page-8-0"></span>**4. Просмотр видеозаписей и фотографий. Операции с файлами изображений.**

Если вы находитесь в режиме «видео», остановите запись, нажав кнопку «ОК» видеорегистратора. Нажмите кнопку «MODE» дважды, чтобы перейти в режим просмотра/воспроизведения. Если вы находитесь в режиме «фото», нажмите кнопку «MODE».

На дисплее прибора появится список файлов видео- и фотоизображений. Чтобы выбрать видеозапись или просмотреть снимок, наведите на него курсор кнопками «UP» и «DOWN», затем нажмите кнопку «ОК».

<span id="page-8-1"></span>Пуск/остановка воспроизведения видео осуществляется также кнопкой «ОК».

## **5. Меню настроек видеорегистратора.**

Меню настроек видеорегистратора выводится на экран нажатием кнопки «MENU».

Первое нажатие кнопки «MENU» выводит на дисплей настройки режима, в котором вы в данный момент находитесь. Повторное нажатие кнопки «MENU» переключает вас на общие настройки устройства.

<span id="page-9-0"></span>**VI. Технические характеристики.**

| Процессор         | General Plus1248                 |
|-------------------|----------------------------------|
| Матрица           | $1.3$ Mn                         |
| Разрешение видео  | 1080FHD 1920 $\times$ 1080       |
|                   | (интерполяция), 720P 1280 × 720  |
| Разрешение фото   | 5M                               |
| Дисплей           | 3 дюйма, (16:9)                  |
| Формат видео      | AVI                              |
| Режим записи      | Циклическая запись / запись по   |
|                   | детектору движения               |
| Электропитание    | Литий-полимерный аккумулятор     |
|                   | 150 mAh / бортовая сеть          |
|                   | автомобиля                       |
| Поддерживаемые    | microSD объемом до 32 ГБ, класс  |
| карты памяти      | скорости - не менее 6            |
| Объектив          | Короткофокусный,                 |
|                   | широкоугольный, угол поля зрения |
|                   | $= 140^{\circ}$                  |
| G-сенсор          | Есть                             |
| Детектор движения | Есть                             |
| Встроенная память | 1 F <sub>b</sub>                 |
| Подсветка         | ИК-светодиоды                    |

**Внимание!** Комплектация и некоторые характеристики устройства могут быть изменены производителем без потери потребительских качеств товара.